**Zrób to sam !**

# **Podł czamy LCD z laptopa do PC**

**(640x480, 16 kolorów)** *Wersja 1*

**Wszelkie rozpowszechnianie niniejszej pracy bez zgody autora - zabronione**

**autor : Artur Samborski**

#### **!!! Uwaga !!!**

Wszystko co robisz – robisz na własne ryzyko !!! Nie biorę żadnej odpowiedzialności za straty w sprzęcie, innych dobrach materialnych i ludziach spowodowane postepowaniem według poniższych wskazówek.

## **Matryca**

Najważniejszą częścią jest matryca. Skąd ją wziąć? Najprościej zdemontować ze starego laptopa. Mój opis dotyczy 2 modeli matryc (\*):

- a) HORISAN HLD0912-023010
- b) SHARP LQ9D01C (badz też jej odpowiednika LQD011)

montowane były m.in. w :

HORISAN HLD 0912 :

- Compaq LTE ELITE 4/75CX
- Compaq LTE ELITE 4/75CXL
- Compaq LTE ELITE 4/50CX

SHARP LQ9D01C / LQ9D011 :

- Compaq LTE LITE 4/25C
- Compaq LTE LITE 25C
- Compaq LTE LITE 4/33C
- Compaq LTE LITE 4/50C
- Toshiba 4400SXC
- Toshiba 4500C
- Zenith Z-NOTE 425LNC

(\*) Można również podłaczyć inne modele, kluczem jest tutaj zdobycie karty katalogowej danej matrycy, a dokładnie opisu wyprowadzeń i wystapienie w nim podobnych wejść jak w omawianych tutaj matrycach. Następnie przy podłączaniu postąpić analogicznie.

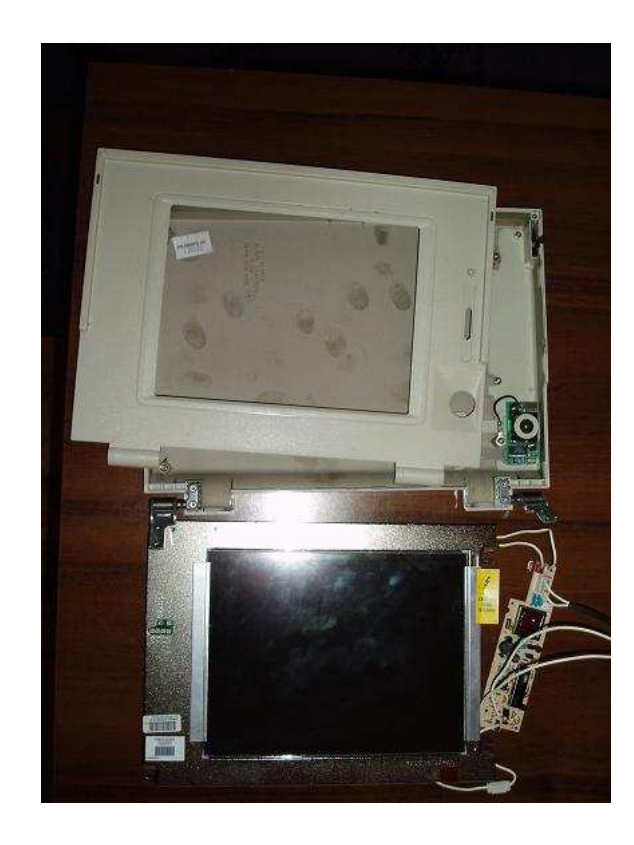

Matryca **LQ9D01C** z inwerterem zdemontowana z ramki COMPAQ LTE LITE 25C

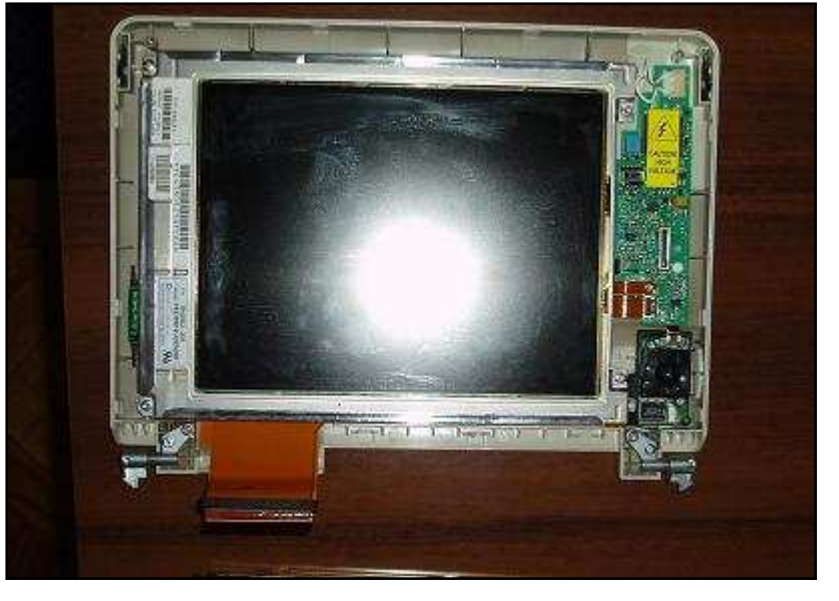

Matryca **HLD0912** w ramce COMPAQ LTE ELITE 4/75CX

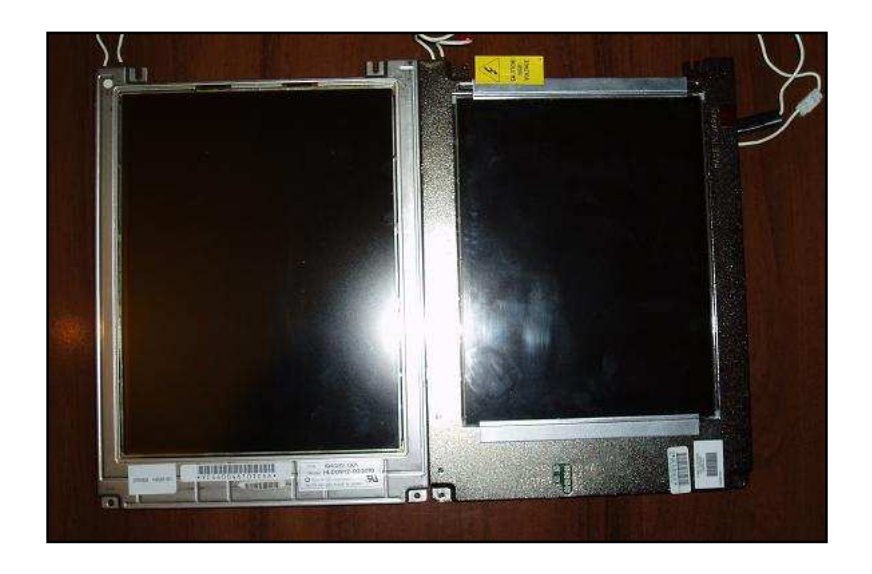

Po lewej **HLD0912**, po prawej **LQ9D01C**

strona 3 z 13

Opisy wyprowadzeń omawianych matryc (przydadzą się w dalszej części)

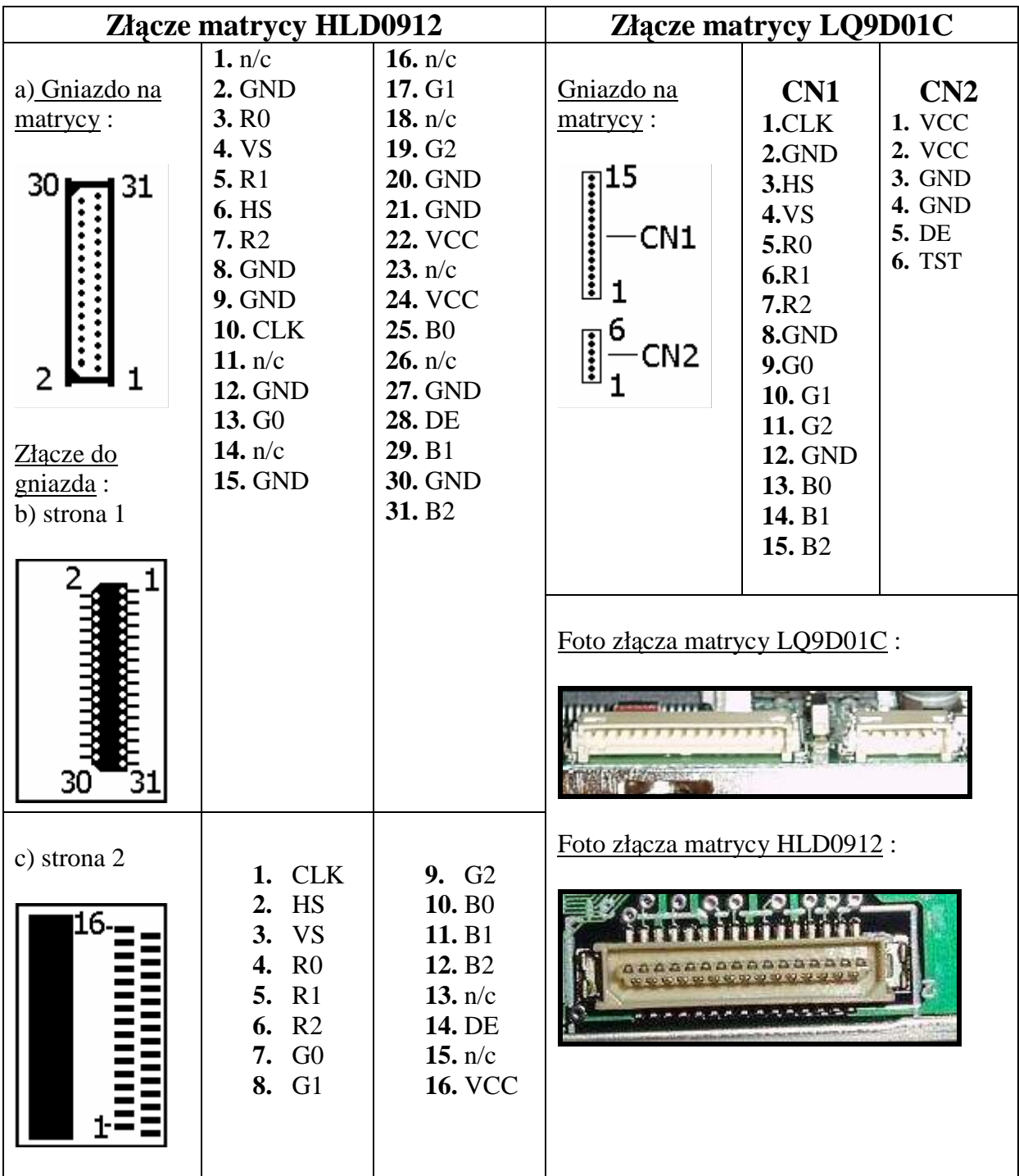

## Karta graficzna

Bedziemy potrzebować kartę graficzną z wyjściem Vesa Feature Connector (charakterystyczne złącze 26 pinowe znajdujące się na płycie karty graficznej od strony elementów). Posiada go wiekszość starszych kart graficznych takich jak : S3 (np. S3 Virge/DX) lub ATI (np. ATI Mach64). Czasem znajduja się na nich złacza 34 pinowe nazwane LPB (w przypadku kart S3) badź AMC (ATI), w których wydzielone jest 26 pierwszych pinów nazwanych FC (Feature Connector) – czyli właśnie to złącze, które będzie nam potrzebne.

Polegałbym raczej na sprawdzonych przeze mnie kartach S3 i ATI (których koszt waha się od kilku do kilkunastu zł), bo np. nie udało mi się z karta SiiG i Riva TNT2 M64... Ale zawsze możesz spróbować...

Poniżej opis poszczególnych pinów złącza VFC – przyda się on nam później. Numeracja pinów na karcie może być nieco inna, ale fizyczny rozkład wyjść jest zazwyczaj taki sam.

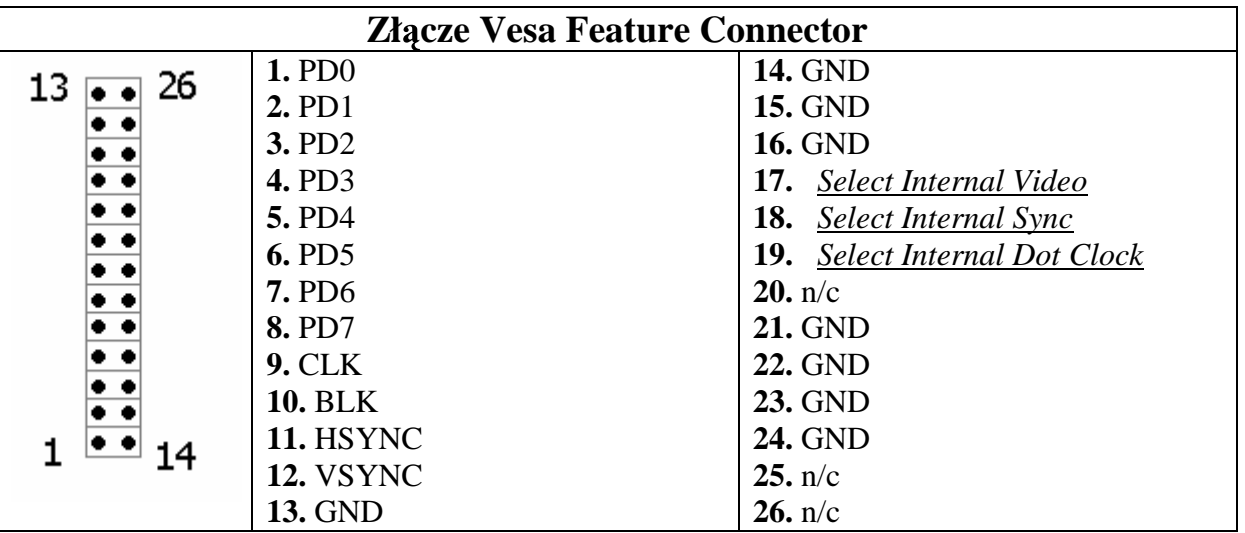

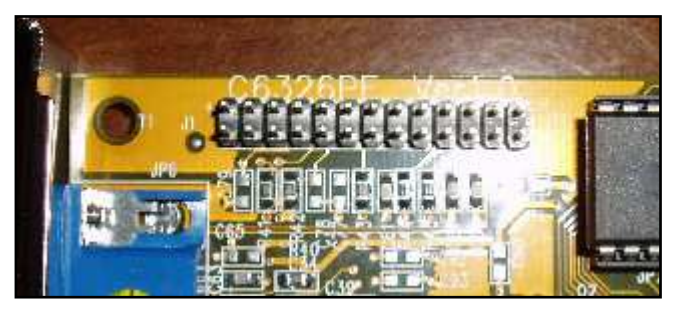

po prawej 34 pinowe złacze LPB z wydzielonym 26 pinowym złączem FC

po lewej przykładowe zdjęcie złącza VFC. (26 pinowe)

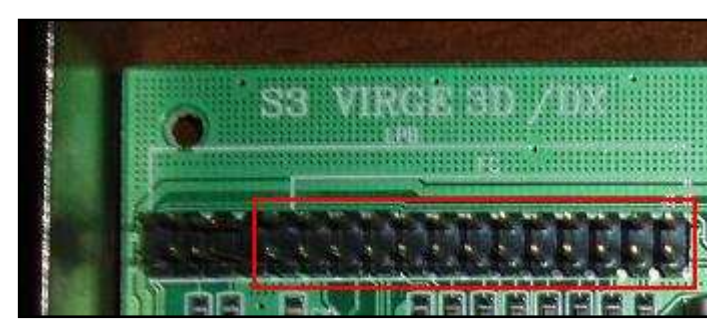

## **Montaż**

Jak już mamy odpowiednią matryce i kartę graficzną możemy przystąpić do pracy. Przyda się nam jeszcze kilka drobnych rzeczy, ale to wyjdzie w trakcie…

Pierwszą rzeczą jaką musimy się zająć to zasilanie świetlówki matrycy. Służy do tego inwerter – możemy go kupić za niewielkie pieniadze (ok. 10zł) – tani inwerter TDK (można kupić na aukcji internetowej). Poniżej fotka i opis wyprowadzeń :

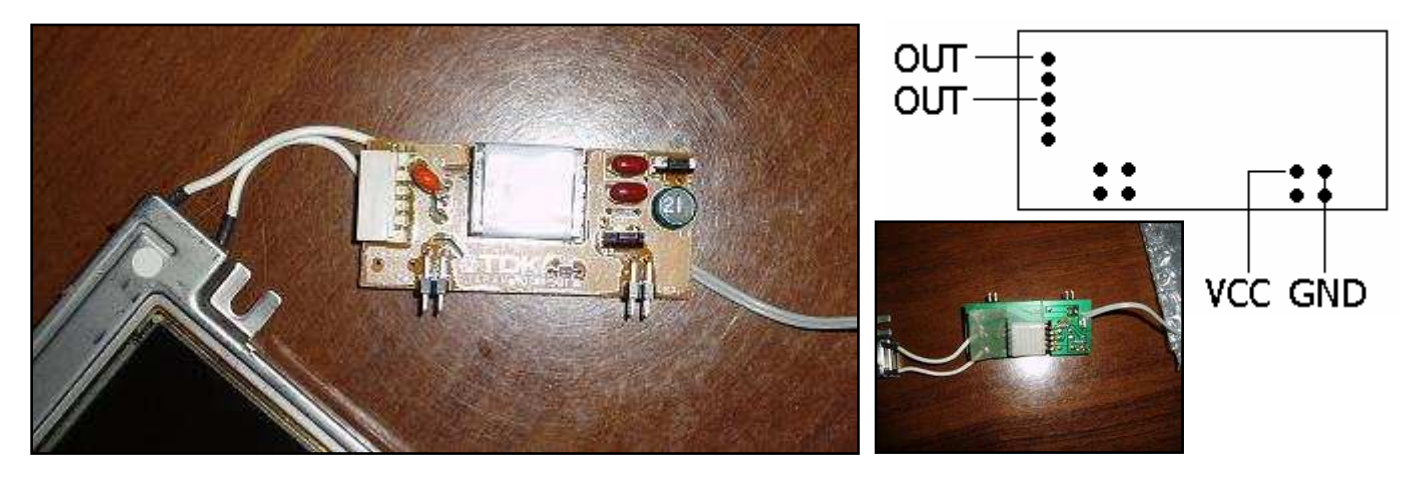

HLD0912 : 2 przewody od świetlówki lutujemy do wyjść OUT inwertera, do wejść VCC i GND podłączamy odpowiednio +12V i masę.

LQ9D01C : Ta matryca posiada 2 świetlówki, więc albo zaopatrujemy się w 2 inwertery – po jednym na każda z nich, albo podłączamy tylko jedną świetlówkę. Jeśli posiadamy sprawny inwerter od matrycy LQ9D01C możemy go w łatwy sposób wykorzystać:

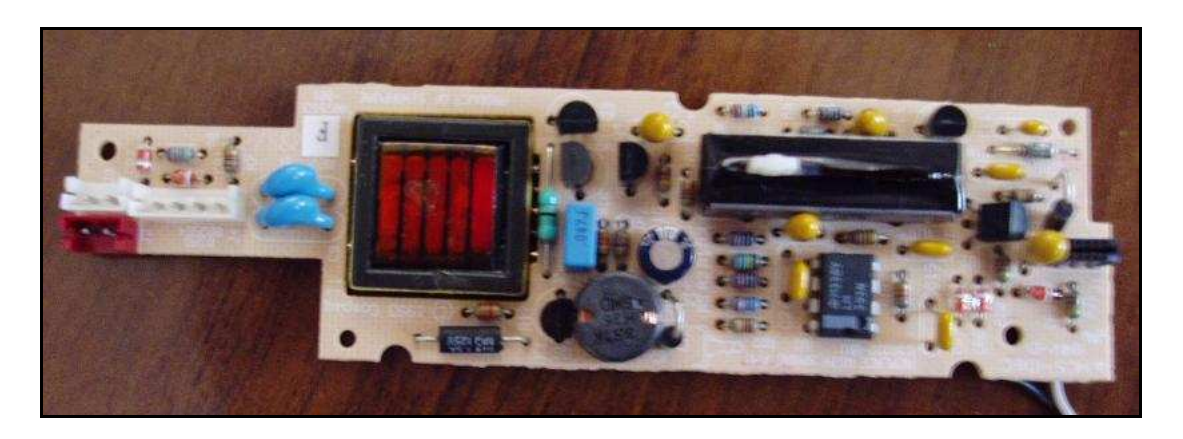

Posiada on wyjście na 2 świetlówki oraz regulację jasności świecenia.

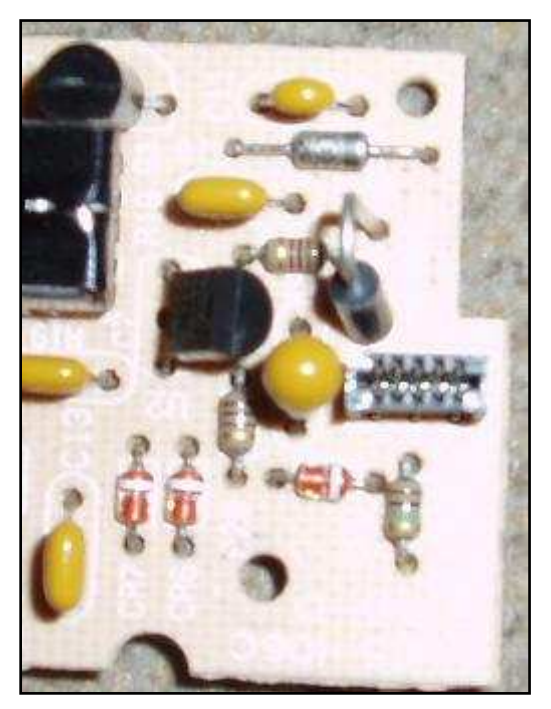

Widzimy tutaj gniazdo zasilające

Opis 5 pinów, kolejno od lewej do prawej : VCC, VCC, GND, n/c, VCC.

Piny VCC łączymy razem i podłączamy do +12V a do pinu GND podłączamy masę. Można też przylutować przewody z drugiej strony inwertera  $-$  od strony ścieżek, tak jak ja to zrobiłem :

A oto rezultat – nasza matryca świeci :

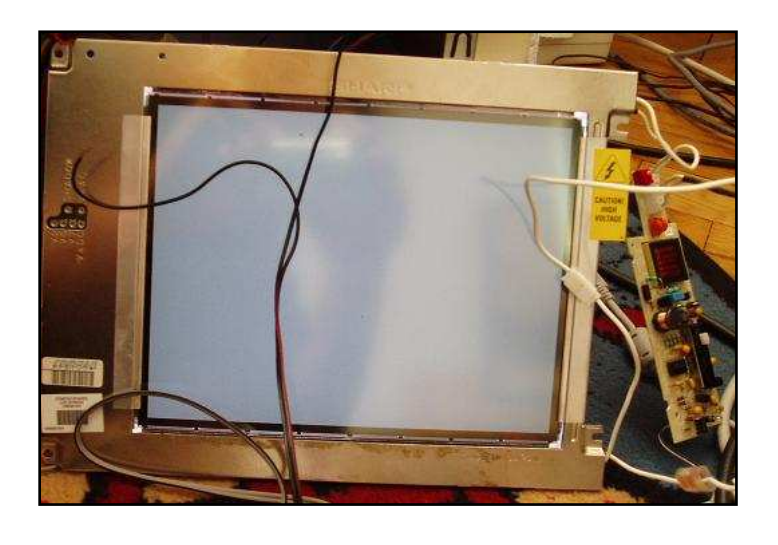

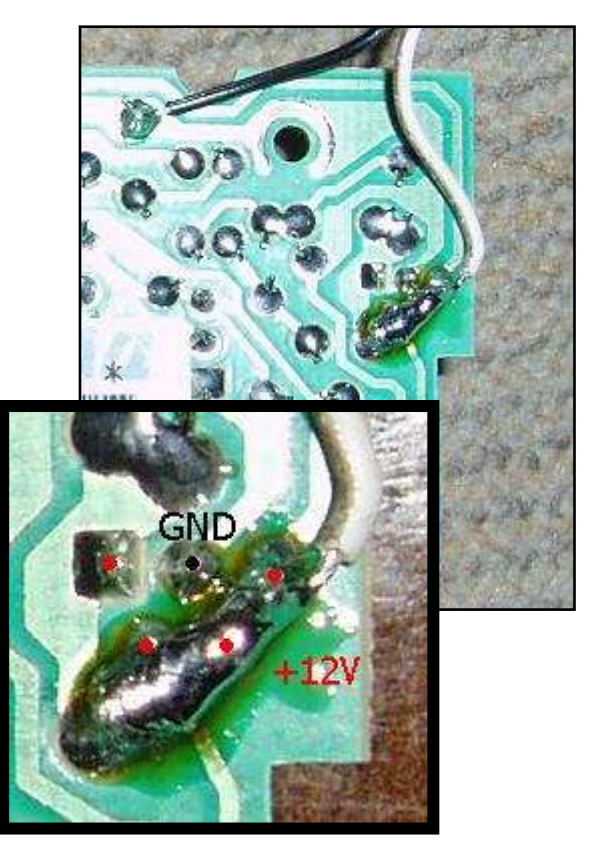

Niestety nie udało mi się w podobny sposób podłączyć inwertera od matrycy **HLD0912**.

#### **!!! UWAGA !!!**

Na wyjściu inwertera jest napiecie zagrażające zdrowiu i życiu dochodzące nawet do 1000V, w żadnym wypadku nie dotykaj inwertera gdy jest on podłączony do zasilania. Najlepiej zabezpiecz go po podłączeniu do świetlówek i dolutowaniu przewodów zasilających – np. Umieść w plastikowej obudowie.

Gdy już uporaliśmy się z inwerterem możemy zająć się dalszą częścią pracy, która sprowadza się do połączenia odpowiednich pinów matrycy oraz inwertera z odpowiednimi pinami wyjścia VFC, zasilaniem i masa. Rozkład poszczególnych pinów na matrycach i złączu VFC zawarty jest w tabelkach we wcześniejszej części opisu.

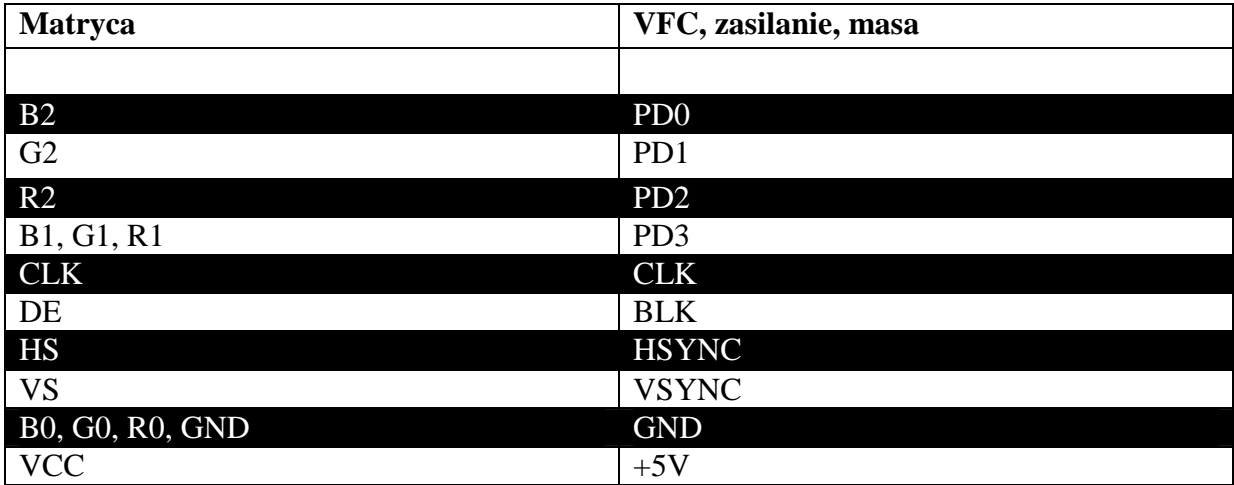

#### zasilanie :

+5V do zasilania matrycy oraz +12V do zasilania inwertera możemy wziąć z kostki zasilania :

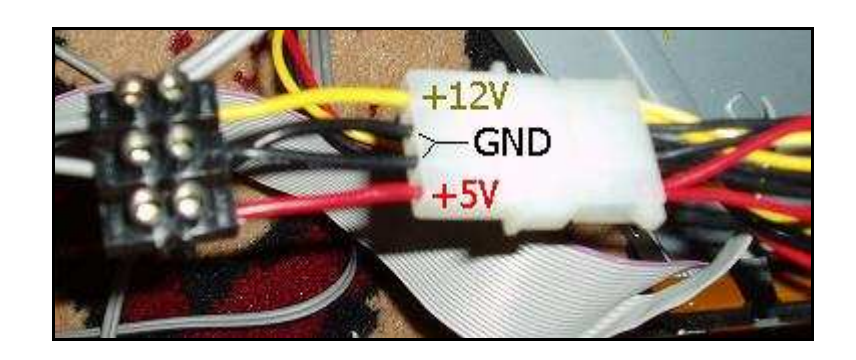

reszta połączeń:

Pozostaje pytanie jakich przewodów użyć? Polecam wykorzystanie płaskiego przewodu, takiego jak do HDD – od razu będziemy mieli kabel zakończony odpowiednią końcówka do podłączenia do wyjścia VFC na karcie graficznej :

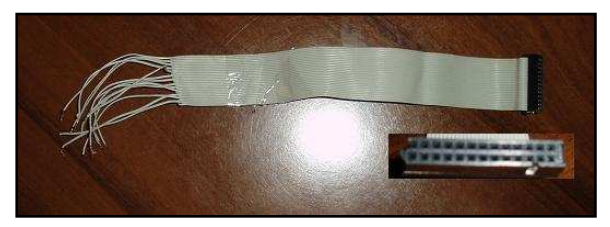

#### strona 8 z 13

Ja dodatkowo skróciłem wtyczkę tak, aby zostało dokładnie 26 gniazd na piny (dopasowałem do wymiarów złącza VFC).

Znalezienie odpowiedniego połączenia do wyjścia VFC na karcie graficznej jest proste, trochę gorzej wygląda sprawa podłączenia przewodów do matrycy. Ja wykorzystałem części z oryginalnych taśm sygnałowych zapożyczonych z laptopów z których wyciągnąłem matryce:

#### **LQ9D01C**

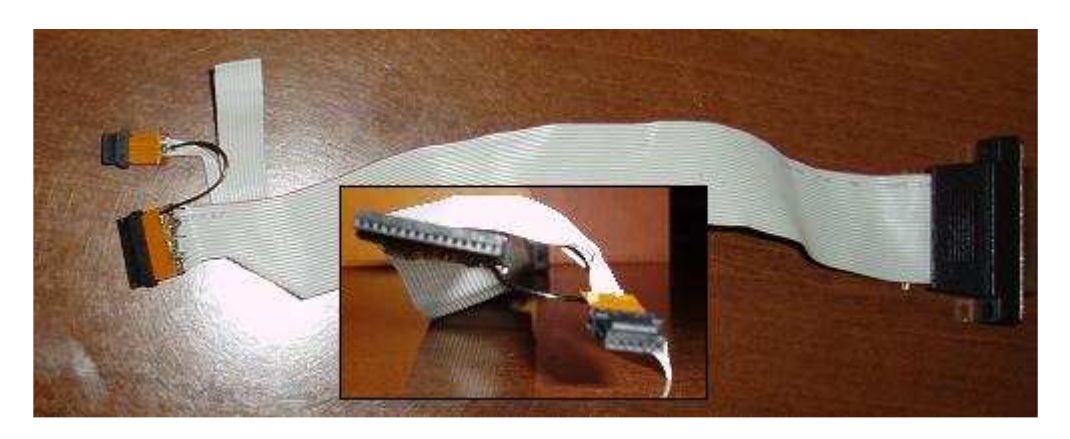

#### **HLD0912**

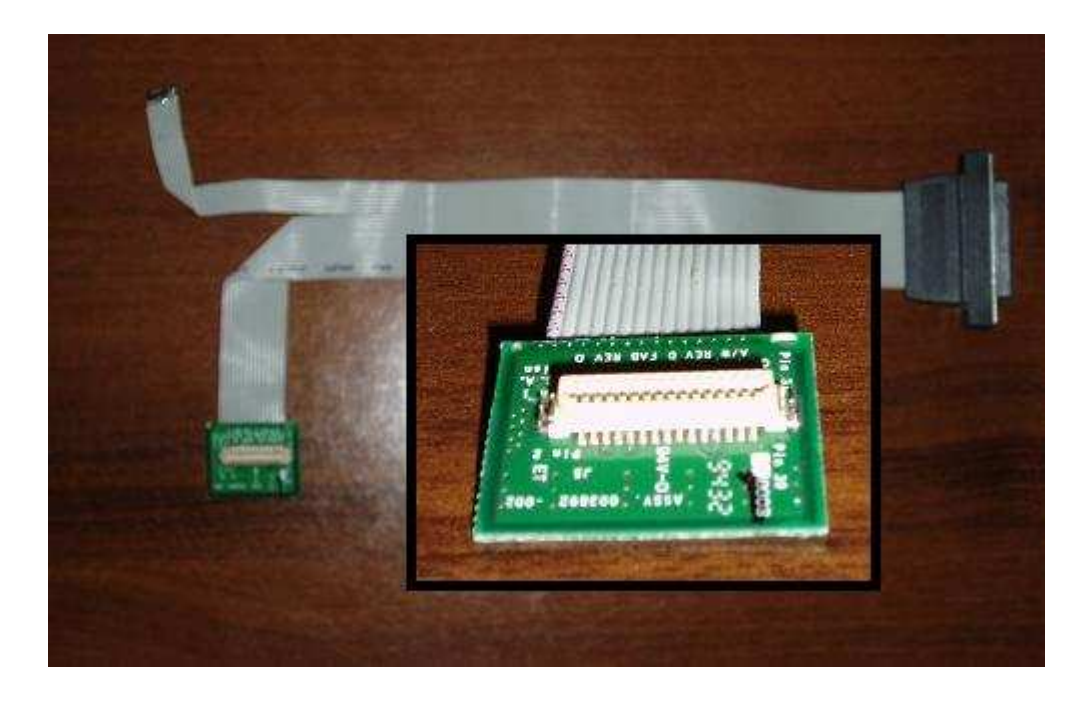

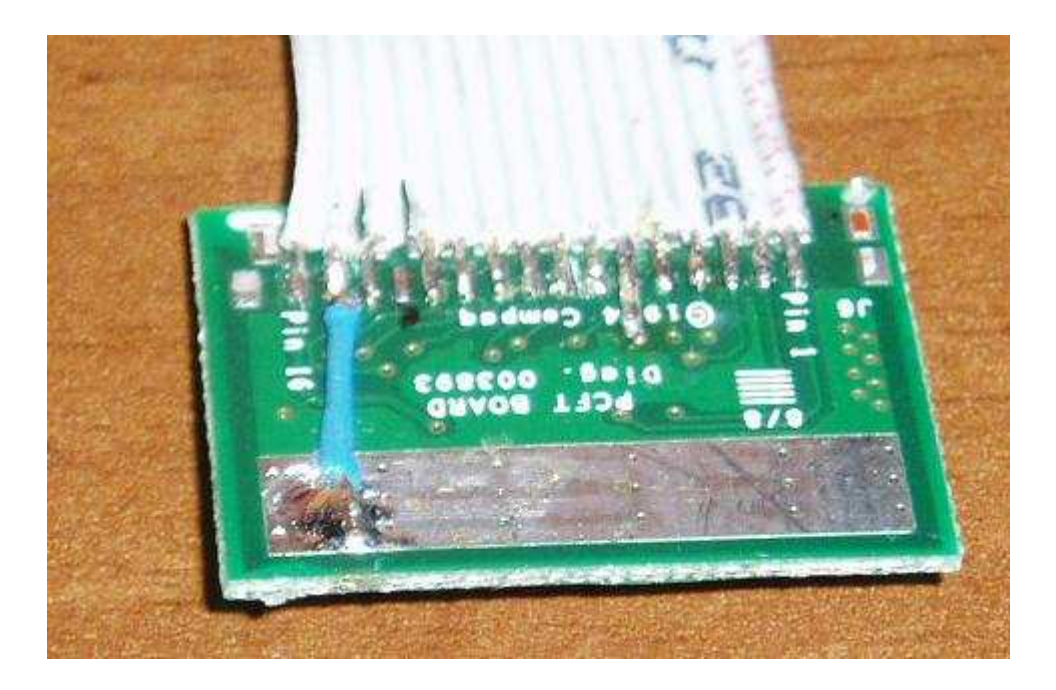

Przylutowałem do oryginalnych złączy przewód od gniazda LPT i tu mi przyszło na myśl, żeby zostawić to gniazdo, a "skrosowania" połączenia matryca-lcd dokonać na łączeniu LPT męski - LPT żeński. Kabel do drugiej matrycy zrobiłem w ten sam sposób – tak, aby wyjścia poszczególnych pinów matrycy na gnieździe LPT zgadzały się w obu przypadkach. Tym samym mogłem potem w razie potrzeby odłączać matryce LQ9D01C i podłączać HLD0912 bez wykonywania 2 różnych przewodów :

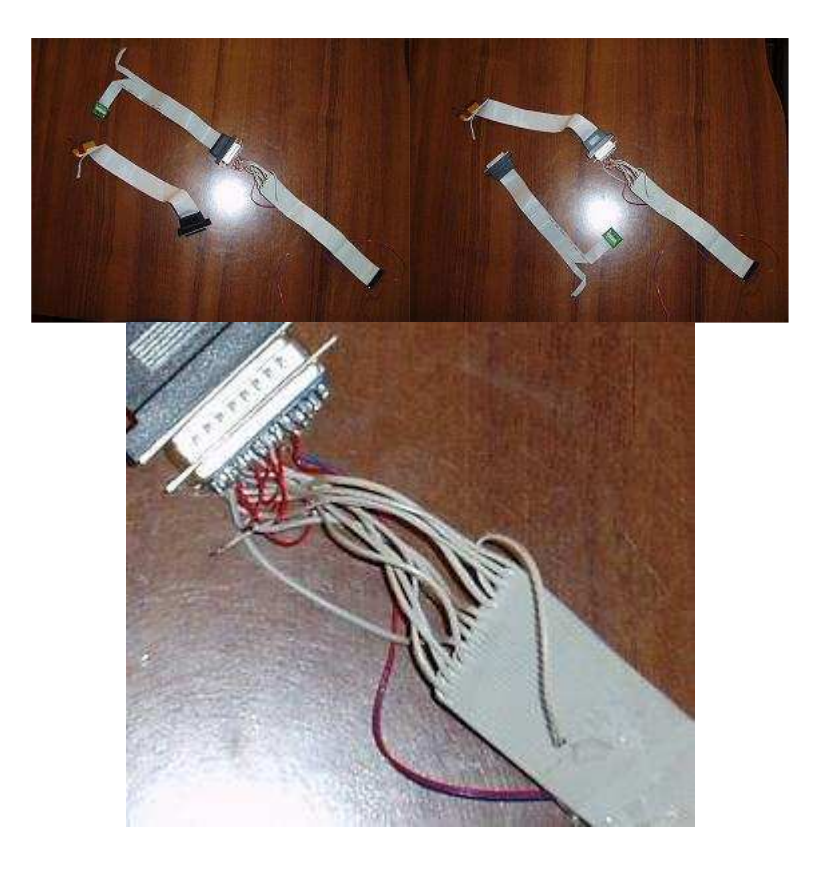

strona 10 z 13

Sposób połączenia zależy już od tego, kto go wykonuje. Ja zaprezentowałem wyżej swój sposób.

Najgorzej jest przylutować kabel do małych punktów lutowniczych złącza do matrycy, ale da się to zrobić (co widać wyżej) – jak nie posiadamy złącza do danej matrycy – pozostaje nam lutowanie przewodów bezpośrednio do wyprowadzeń gniazda.

Dobrym sposobem jest na początku przylutować kabel do złącza matrycy i razem z przewodem sygnałowym od HDD dokonać krosowania "na pajaka" – czyli skręcając odpowiednie przewody ze sobą tak, aby nie zmienione zostały relacje między odpowiednimi pinami matrycy i VFC (opisane wyżej w tabelce).

Pamiętać należy również, że im krótszy przewód łączący matryce z karta graficzna – tym lepiej (będą mniejsze zakłócenia).

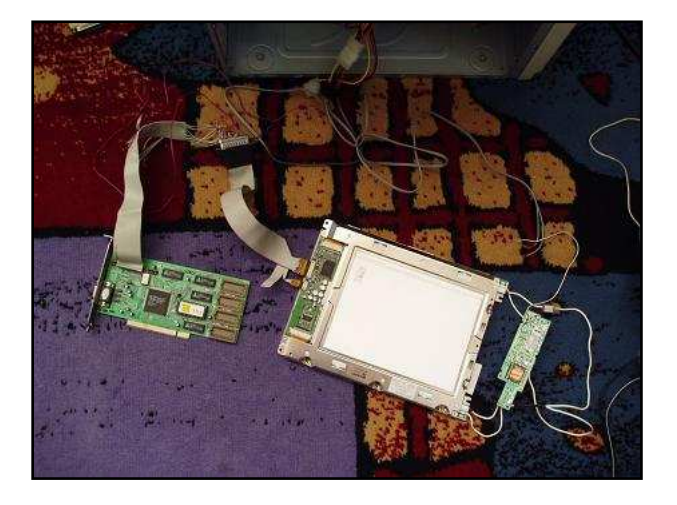

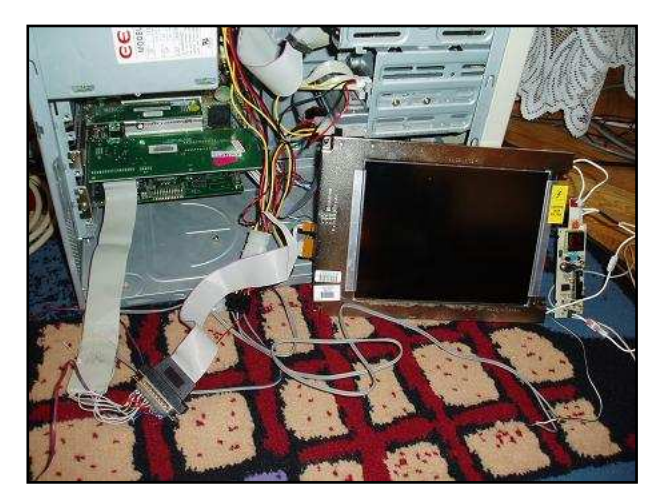

## Uwagi końcowe

W DOS'ie obraz jest troche rozciagniety i ucina jego prawa część (związane jest to z tym, że karta graficzna w niektórych trybach ustawia sygnał zegarowy (CLK) na 28.322Mhz zamiast 25.175Mhz)**\*** :

\* Można to skorygować podłączając do wejścia CLK matrycy sygnał zegarowy z zewnętrznego generatora kwarcowego 25.175Mhz zamiast pobierać go z złącza VFC. Będzie go raczej ciężko dostać – ja wylutowałem go ze starej karty graficznej (Ten ma również wyjście 28.322Mhz) :

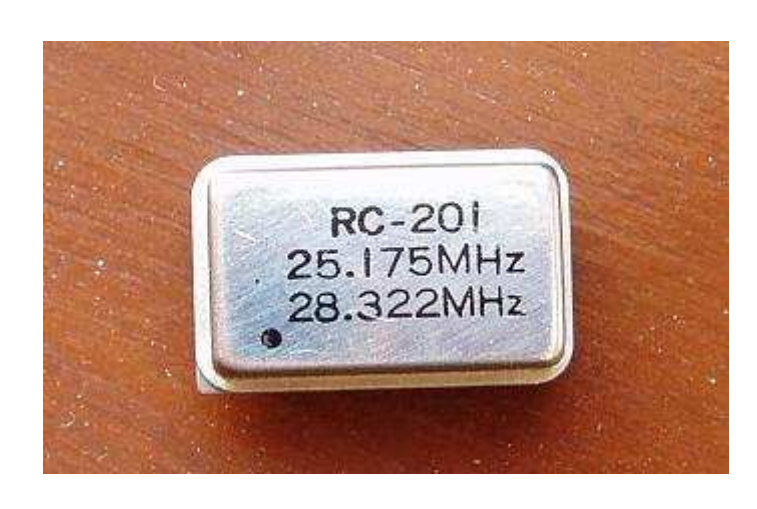

Numery pinów (patrzac od góry):

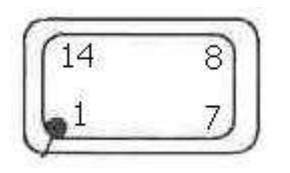

**1** – zazwyczaj n/c ale w wypadku tego generatora – 25.175Mhz out **7** – GND **8** – zazwyczaj gen out w wypadku tego generatora - 28.322Mhz out **9** – VCC (+5V)

Jednak w takim wypadku moga pojawić się zakłócenia w formie "drgania" obrazu, dlatego zalecam jednak pozostanie przy sygnale zegarowym z karty graficznej.

W Windows'ie sprawa wygląda znacznie lepiej, ponieważ obraz nie jest już rozciągnięty – jedynie jest odrobinkę przesunięty w prawo i ucina już tylko mała część obrazu, co mało rzuca się w oczy.

Gdyby pojawiły się jakieś delikatne drgania lub falowanie wyświetlanego obrazu – w moim przypadku pomogło zmasowanie obudowy matrycy z obudową komputera (podłączenie jej do masy nic nie dało). Uzyskałem w ten sposób bardzo stabilny, 16 kolorowy obraz pulpitu Windows'a o rozdzielczości 640x480.

## **Nie pozostaje nic innego, jak yczy udanego monta u !!! :)**